### **BAB V**

### **IMPLEMENTASI DAN PENGUJIAN SISTEM**

### **5.1 HASIL IMPLEMENTASI**

Implementasi merupakan proses menterjemahkan rancangan (*design*) yang telah dibuat menjadi program aplikasi yang dapat digunakan oleh *user*. Rancangan pada penelitian ini diimplementasikan dengan menggunakan bahasa pemrograman Visual Basic. Net 2008. Pada tahap ini penulis mengimplementasikan hasil rancangan perangkat lunak yang telah diubah menjadi sebuah *output* yaitu berupa aplikasi sistem penjualan dan pengiriman barang.

Implementasi program perancangan sistem penjualan dan pengiriman barang pada CV. PO. LAPAN – LAPAN adalah sebagai berikut :

1. Implementasi *Form Login*

Pada *form login* pengguna diharuskan untuk menginput *username* dan *password* dengan benar utnuk masuk kedalam menu utama. Tetapi jika *username* dan *password* salah , maka pengguna akan diberi kesempatan untuk memasukkan *username* dan *pass*word yang benar. Berikut ini merupakan implementasi dari *form login.*

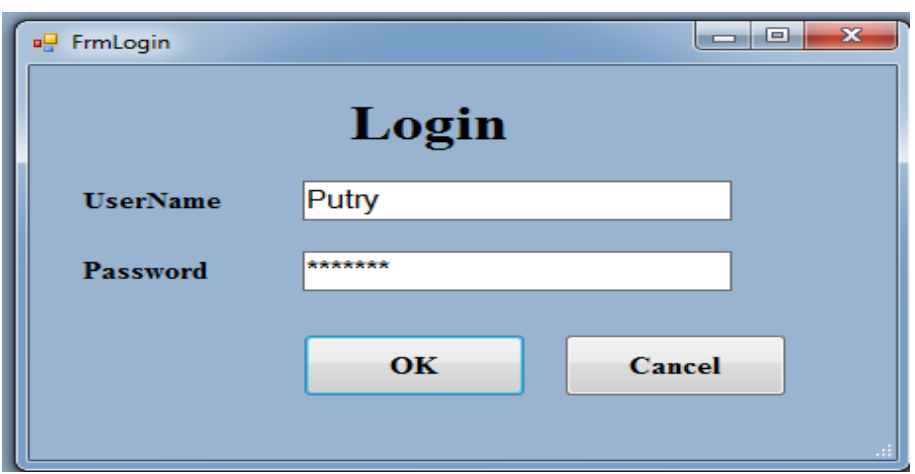

**Gambar 5.1 Implementasi** *Form Login*

# 2. Implementasi *Form* Menu Utama

Implemetasi form menu utama diguanakan untuk memanggil file-file yang terdapat pada menu program aplikasi yang nantinya akan mempermudah user untuk mengoperasikannya. Menu yang terdapat pada menu utama diantaranya ada menu file yang didalamnya terdapat *Setting User*, Data, Transaksi, Nota, Laporan dan *Logout.* Berikut ini merupakan implementasi dari *form* menu utama :

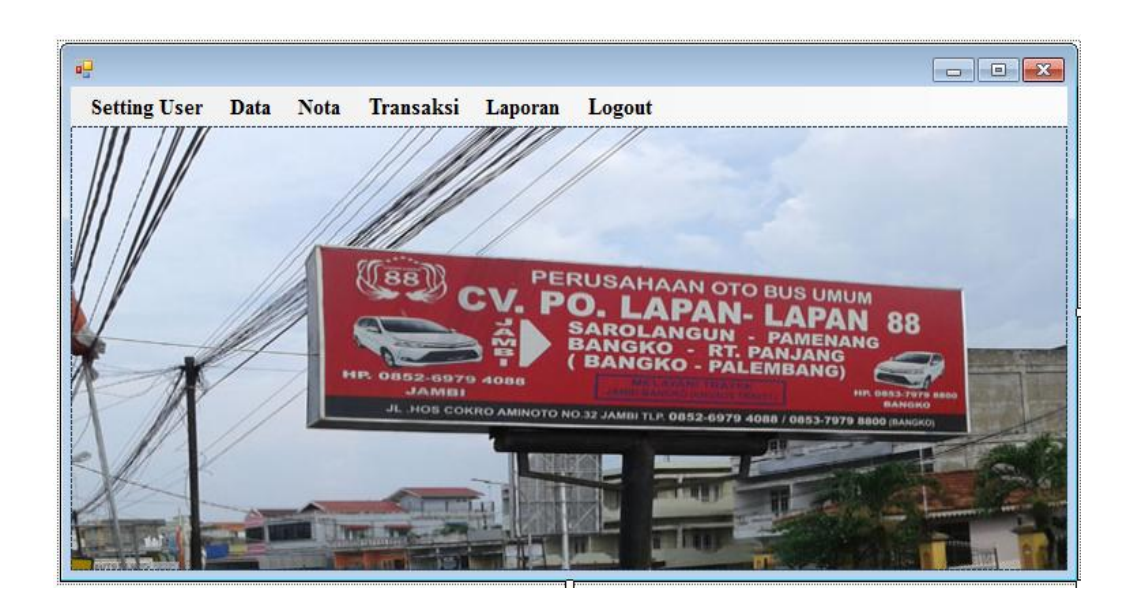

**Gambar 5.2 Implementasi** *Form* **Menu Utama**

3. Implementasi Form Ganti Username

Implementasi form ganti username digunakan untuk mengganti username pengguna. Denganmneginput user lama, user baru dan ulangi user. Berikut ini merupakan tampilan dari form ganti username :

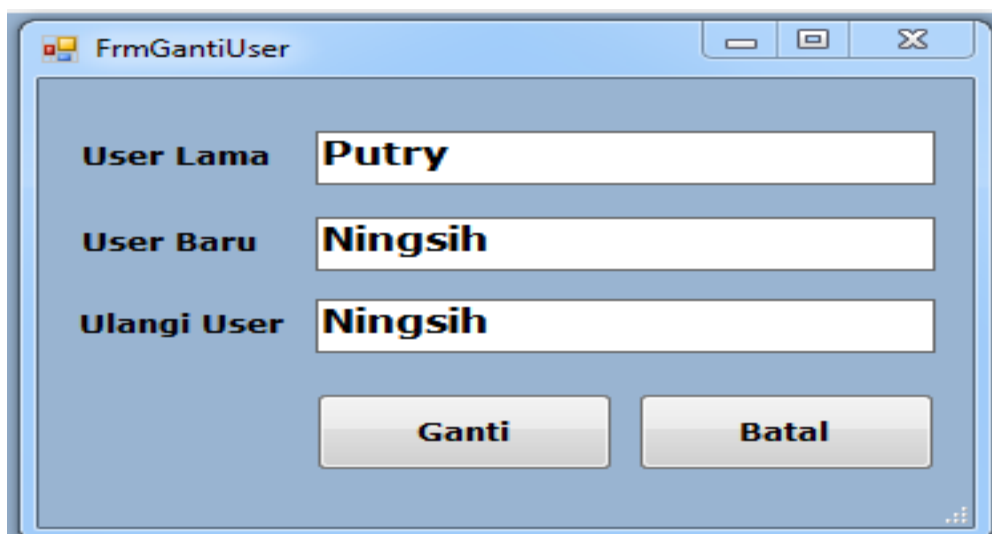

**Gambar 5.3 Implementasi** *Form* **Ganti** *User*

# 4. Implementasi *Form* Ganti *Password*

Implementasi *form* ganti *password* digunkaan untk mengganti *password*  pengguna. Berikut ini implementasi *form* ganti *password.*

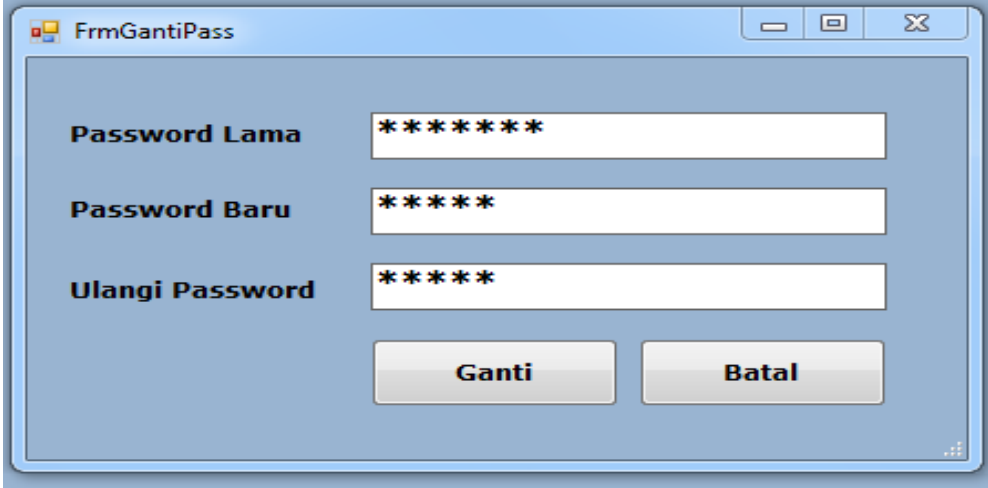

**Gambar 5.4 Implementasi** *Form* **Ganti** *Password*

### 5. Implementasi *Form* Supir

Implementasi *form* supir digunakan untuk menyimpan data supir yang ada pada CV. PO. LAPAN – LAPAN. *Form* supir terdiri dari data Grid, Tombol Refresh Data, Tombol Tambah, Tombol Edit, Tombol Hapus dan Tombol Tutup. Berikut merupakan implementasi dari *form* supir :

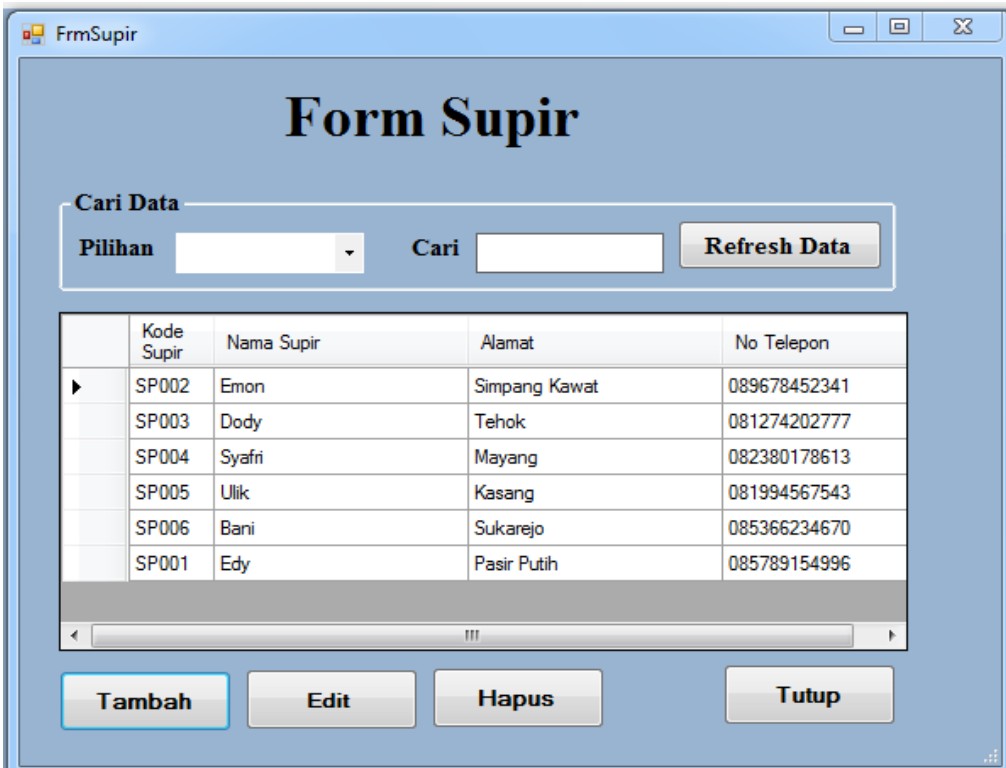

**Gambar 5.5 Implementasi** *Form* **Supir**

#### 6. Implementasi *Form* Mobil

Implementasi *form* mobil digunakan untuk menyimpan data mobil yang ada pada CV. PO. LAPAN – LAPAN. *Form* mobil terdiri dari data Grid, Tombol Refresh Data, Tombol Tambah, Tombol Edit, Tombol Hapus dan Tombol Tutup. Berikut merupakan implementasi dari *form* mobil :

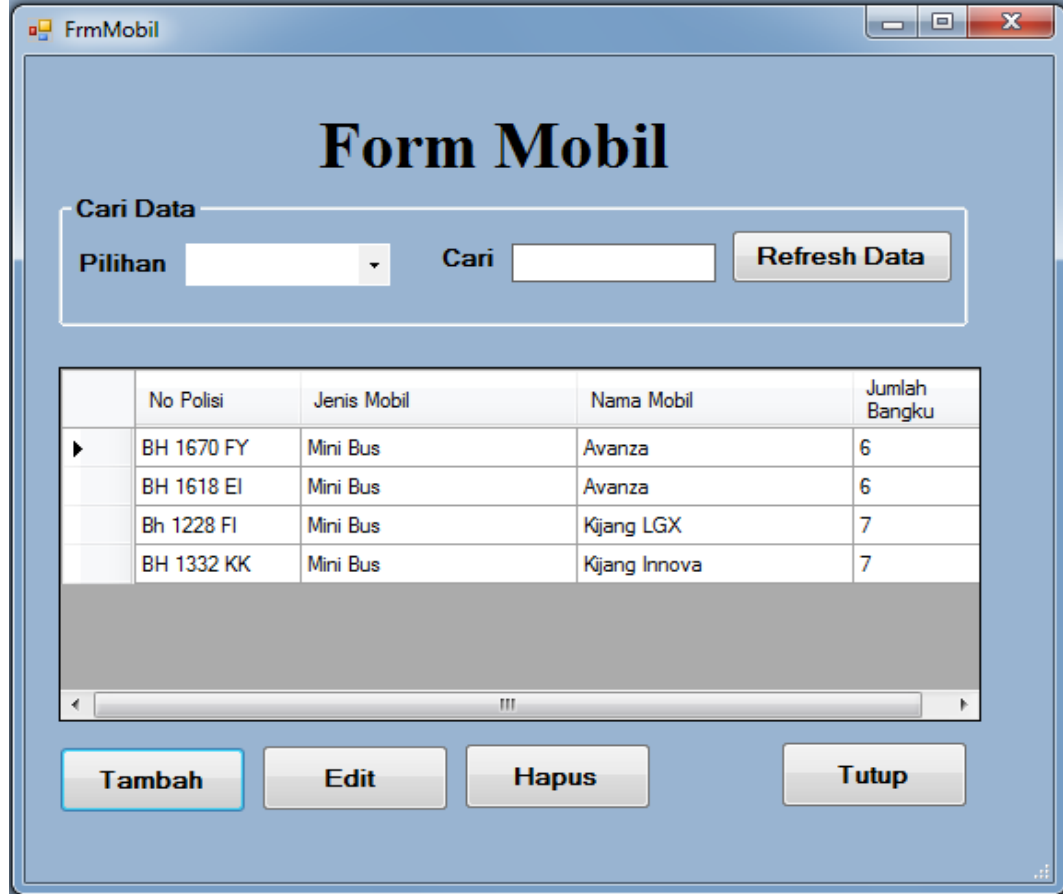

**Gambar 5.6 Implementasi** *Form* **Mobil**

### 7. Implementasi Form Tujuan

Implementasi *form* tujuan digunakan untuk menyimpan data tujuan yang ada pada CV. PO. LAPAN – LAPAN. *Form* tujuan terdiri dari data Grid, Tombol Refresh Data, Tombol Tambah, Tombol Edit, Tombol Hapus dan Tombol Tutup. Berikut merupakan implementasi dari *form* tujuan :

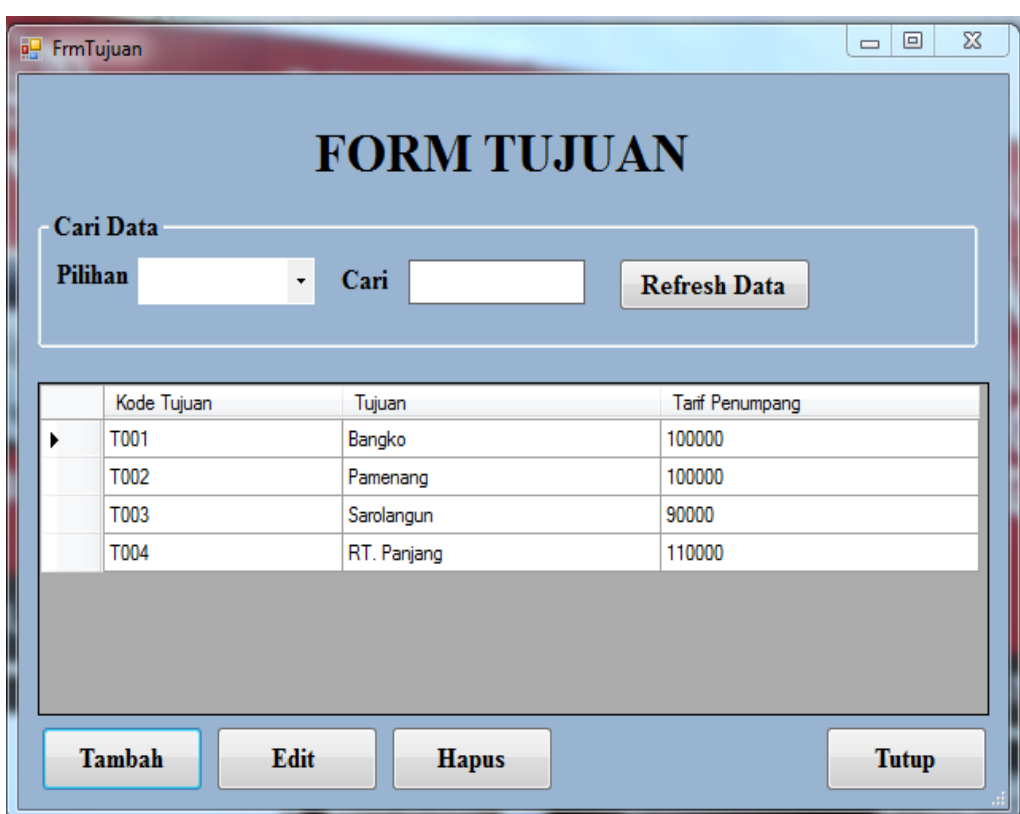

**Gambar 5.7 Implementasi** *Form* **Tujuan**

# 8. Implementasi Form Penumpang

Implementasi *form* penumpang digunakan untuk menyimpan data penumpang yang ada pada CV. PO. LAPAN – LAPAN. *Form* penumpang terdiri dari data Grid, Tombol Refresh Data, Tombol Tambah, Tombol Edit, Tombol Hapus dan Tombol Tutup. Berikut merupakan implementasi dari *form*  penumpang :

|                             |                              | <b>FORM PENUMPANG</b> |                     |               |             |     |
|-----------------------------|------------------------------|-----------------------|---------------------|---------------|-------------|-----|
| Cari Data<br><b>Pilihan</b> | Cari<br>$\ddot{\phantom{0}}$ |                       | <b>Refresh Data</b> |               |             |     |
| Kode<br>Penumpang           | Nama Penumpang               | Jenis Kelamin         | Alamat              | Nomor Telepon | Kode Tujuan |     |
| 03.17.0002                  | Ida                          | Perempuan             | Beringin            | 082376890876  | T002        | Pal |
| 03.17.0003                  | Aini                         | Perempuan             | Mayang              | 0878976543    | T002        | Pa  |
| 03.17.0004                  | Devi                         | Perempuan             | Tempino             | 085789154996  | T001        | Bal |
| 03.17.0005                  | Sinta                        | Perempuan             | Kasang              | 082380158613  | T001        | Bal |
| 03.17.0006                  | luli                         | Perempuan             | tehok               | 081274202777  | T004        | R1  |
|                             |                              | Ш                     |                     |               |             |     |

**Gambar 5.8 Implementasi** *Form* **Penumpang**

9. Implementasi *Form* Transaksi Penjualan Tiket

Implementasi *form* transaksi penjualan tiket digunakan untuk menyimpan data penjualan tiket yang ada pada CV. PO. LAPAN – LAPAN. *Form* transaksi penjualan tiket terdiri dari data Grid, Tombol Cari, Tombol Bersihkan, Tombol Tutup, Tombol Simpan, Tombol Hapus, Tombol Lihat Rincian, Tombol Cetak Tiket dan Tombol Refresh Data. Berikut merupakan implementasi dari *form* transaksi penjualan tiket :

|                 |                          |                        |                   |                        |                    | <b>FORM PENJUALAN TIKET</b> |        |      | <b>Tanggal</b> |                  |                                | Wednesday, January 18, v  |      |
|-----------------|--------------------------|------------------------|-------------------|------------------------|--------------------|-----------------------------|--------|------|----------------|------------------|--------------------------------|---------------------------|------|
|                 | <b>INPUT DATA</b>        |                        |                   |                        |                    |                             |        |      |                |                  |                                |                           |      |
|                 | <b>Kode Tiket</b>        | 01.17.0044             |                   |                        | <b>Kode Tujuan</b> | <b>T001</b>                 |        | Cari |                | <b>No Polisi</b> | <b>BH 1670 FY</b>              |                           | Cari |
|                 | <b>Kode Penumpang</b>    | <b>K001</b>            |                   | Cari                   | Tujuan             | <b>Bangko</b>               |        |      |                | Nama Mobil       |                                |                           |      |
|                 | <b>Nama Penumpang</b>    | <b>Nana</b>            |                   |                        | <b>Tarif</b>       | 100000                      |        |      |                |                  | <b>Avanza</b>                  |                           |      |
|                 | <b>No Telepon</b>        | 082380158613           |                   |                        |                    |                             |        |      |                | No. Bangku       | ı                              | ۰                         |      |
|                 |                          |                        |                   |                        | <b>Kode Supir</b>  | <b>SP002</b>                |        | Cari | Jumlah         |                  | 3                              |                           |      |
|                 | <b>Tanggal Berangkat</b> | Wednesday, January v   |                   |                        | <b>Nama Supir</b>  | Emon                        |        |      |                |                  |                                |                           |      |
|                 |                          |                        |                   |                        |                    |                             |        |      |                |                  |                                |                           |      |
|                 | <b>Jam Berangkat</b>     | 08:00                  | ۰                 |                        |                    |                             |        |      | <b>Total</b>   |                  | Rp 300,000                     |                           |      |
|                 | Kode Tiket               | Tanggal                | Kode              | Tanggal                | Jam                | Kode Tujuan                 | Tarf   |      | Kode Supir     |                  | <b>Bersihkan</b><br>No. Polisi | <b>Tutup</b><br>No.Bangku |      |
|                 | 01.17.0007               | Transaksi<br>1/10/2017 | Penumpang<br>1112 | Berangkat<br>1/10/2017 | Beranokat<br>08:00 | <b>T002</b>                 | 200000 |      | <b>SP005</b>   |                  | <b>BH 1618 EI</b>              |                           |      |
|                 | 01.17.0008               | 1/10/2017              | <b>K001</b>       | 1/10/2017              | 08:00              | T001                        | 100000 |      | <b>SP001</b>   |                  | <b>Bh 1228 FI</b>              | 1                         |      |
|                 | 01.17.0010               | 1/10/2017              | 1112              | 1/10/2017              | 08:00              | T001                        | 100000 |      | <b>SP002</b>   |                  | <b>BH 1670 FY</b>              | 1                         |      |
|                 | 01.17.0016               | 1/10/2017              | <b>K001</b>       | 1/10/2017              | 08:00              | <b>T001</b>                 | 100000 |      | <b>SP005</b>   |                  | <b>Bh 1228 FI</b>              | 1                         |      |
|                 | 01.17.0017               | 1/17/2017              | 1112              | 1/17/2017              | 08:00              | T002                        | 200000 |      | <b>SP005</b>   |                  | <b>Bh 1228 Fl</b>              | 1                         |      |
|                 | 01 17 0041               | 1/7/2017               | 1112              | 1/18/2017 10:32 AM     | $08-00$            | T002                        | 100000 |      | SP006          |                  | <b>BH 1670 FY</b>              | 1                         |      |
| ×<br>$\epsilon$ |                          |                        |                   |                        | m.                 | <b>Pencarian Data</b>       |        |      |                |                  |                                |                           |      |

**Gambar 5.9 Implementasi** *Form* **Transaksi Penjualan Tiket**

### 10. Implementasi *Form* Pembatalan Tiket

Implementasi *form* transaksi pembatalan tiket digunakan untuk menyimpan data pembatalan tiket yang ada pada CV. PO. LAPAN – LAPAN. *Form* pembatalan tiket terdiri dari data Grid, Tombol Simpan, Tombol Hapus, Tombol Bersihkan, Tombol Lihat Rincian, Tombol Tutup dan Refresh Data. Berikut merupakan implementasi dari *form* pembatalan tiket :

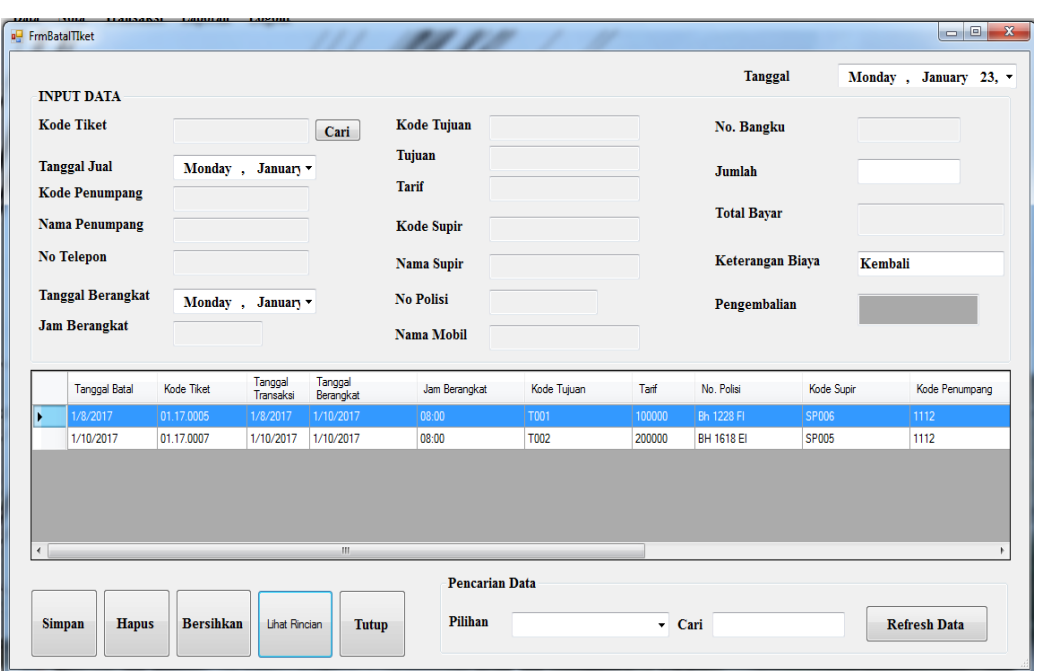

**Gambar 5.10 Implementasi** *Form* **Transaksi Pembatalan Tiket**

### 11. Implementasi *Form* Pengiriman Barang

Implementasi *form* pengiriman barang digunakan untuk menyimpan data pemngiriman barang yang ada pada CV. PO. LAPAN – LAPAN. *Form* pengiriman barang terdiri dari data Grid, Tombol Cari, Tombol Bersihkan, Tombol Tutup, Tombol Simpan, Tombol Hapus, Tombol Lihat Rincian, Tombol Cetak Tiket dan Tombol Refresh Data. Berikut merupakan implementasi dari *form* pengiriman barang :

|                      | a <sup>g</sup> FrmPengirimanBarang                |                                            |                | <b>FORM PENGIRIMAN BARANG</b>                |                                                        |                   | <b>Tanggal Masuk</b>                |                       | $\mathbf{x}$<br>$\begin{array}{c c c c} \hline \multicolumn{3}{c }{\textbf{0}} & \multicolumn{3}{c }{\textbf{0}} \\\hline \multicolumn{3}{c }{\textbf{0}} & \multicolumn{3}{c }{\textbf{0}} \end{array}$<br>Wednesday, January 18, 2017 |
|----------------------|---------------------------------------------------|--------------------------------------------|----------------|----------------------------------------------|--------------------------------------------------------|-------------------|-------------------------------------|-----------------------|----------------------------------------------------------------------------------------------------|
|                      | <b>Input Data</b><br>No. Pengiriman<br>Tgl. Kirim | 01.17.0009<br>Wednesday, January 18, 201 - |                | Kode Tujuan<br>Tujuan                        | <b>T001</b><br><b>Bangko</b>                           | Cari              | <b>Nama Pengirim</b><br>No. Telepon | Wulan<br>082376890654 |                                                                                                    |
|                      | <b>Jam Kirim</b>                                  | 08:00<br>$\overline{\phantom{a}}$          |                | No. Polisi<br>Nama Mobil<br>Nama Penerima    | <b>Bh</b> 1228 FI<br><b>Kijang LGX</b><br><b>Siska</b> | Cari              | <b>Nama Paket</b><br>Jumlah coly    | <b>Dokumen</b><br>3   |                                                                                                    |
|                      |                                                   |                                            |                | Alamat                                       | Pamenang                                               |                   | Biaya<br><b>Total</b>               | 35000                 | Rp 105,000                                                                                                    |
|                      | No. Nota                                          | <b>Tanggal</b>                             | Jam            | <b>Tanggal Masuk</b>                         | Kode<br>No.Polisi                                      |                   | Nama Penerima                       | Alamat                | Tutup<br>Bersihkan<br><b>Nama Pengirim</b>                                                                                                    |
| k                    | 01.17.0002                                        | Kirim<br>1/17/2017                         | Kirim<br>08:00 | 1/7/2017                                     | Tujuan<br><b>BH1618 EI</b><br><b>T001</b>              |                   | toni                                | Penerima<br>iambi     | loli                                                                                                    |
|                      | 01.17.0003                                        | 1/16/2017                                  | 08:00          | 1/10/2017                                    | T002<br><b>BH 1618 EI</b>                              |                   | popi                                | tebo                  | loli                                                                                                    |
|                      | 01.17.0006                                        | 1/18/2017 10:39                            | 08:00          | 1/18/2017 10:39 AM                           | T002<br><b>Bh 1228 FI</b>                              |                   | aini                                | jambi                 | devi                                                                                                    |
|                      | 01.17.0007                                        | 1/18/2017 7:55 P                           | 08:00          | 1/18/2017 7:55 PM                            | <b>T001</b>                                            | <b>BH 1670 FY</b> | Dita                                | <b>Bangko</b>         | Putry                                                                                                    |
|                      | 01.17.0008                                        | 1/18/2017 8:58 P 08:00                     |                | 1/18/2017 8:58 PM                            | T001<br><b>Bh 1228 FI</b>                              |                   | <b>Siska</b>                        | Pamenang              | Wulan                                                                                                    |
| $\blacktriangleleft$ | <b>Simpan</b>                                     | <b>Cetak Nota</b><br>Hapus                 |                | $\mathbf{m}$<br>Lihat<br>Rinciaan<br>Pilihan | <b>Pencarian Data</b>                                  |                   | Cari<br>٠                           |                       | <b>Refresh Data</b>                                                                                                    |

**Gambar 5.11 Implementasi** *Form* **Pengiriman Barang**

### 12. Implementasi *Form* Ganti Rugi

Implementasi *form* ganti rugi digunakan untuk menyimpan data ganti rugi yang ada pada CV. PO. LAPAN – LAPAN. *Form* ganti rugi terdiri dari data Grid, Tombol Simpan, Tombol Hapus, Tombol Bersihkan, Tombol Tutup dan Tombol Refresh Data. Berikut merupakan implementasi dari *form* ganti rugi :

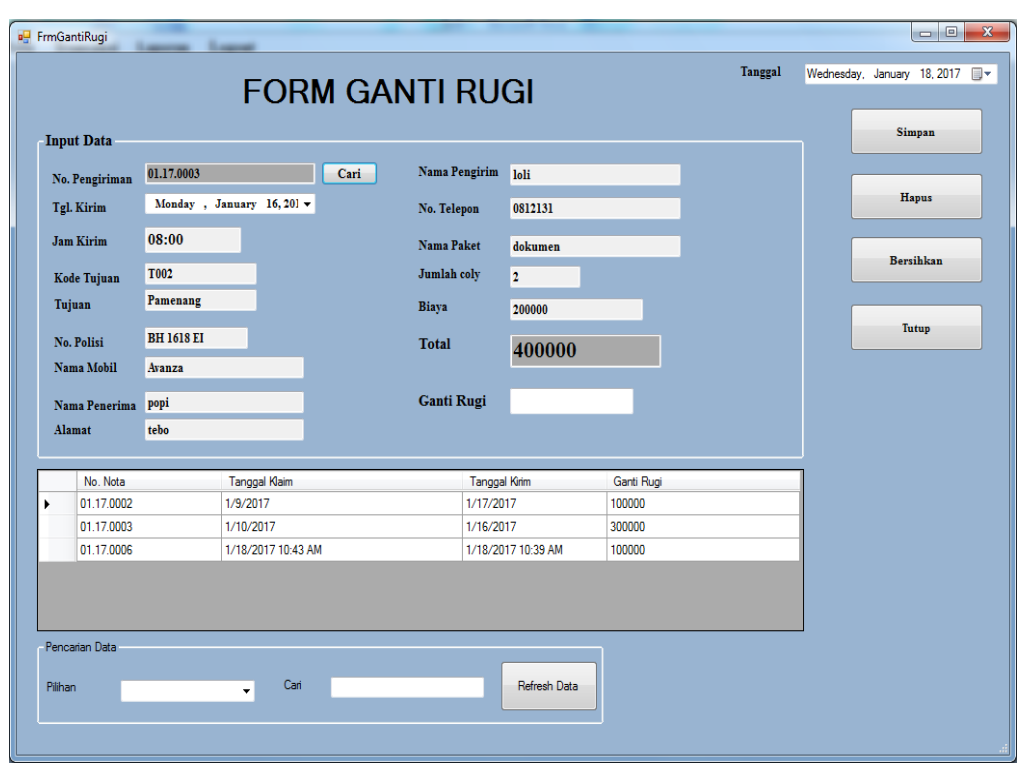

**Gambar 5.12 Implementasi** *Form* **Ganti Rugi**

### **5.1.2 Implementasi Rancangan Output**

Implementasi rancangan output adalah tahap pelaksanaan yang menggambarkan rancangan output menjadi hasil jadi. Berikut merupakan implementasi rancangan output.

1. Implementasi Laporan Supir

Implementasi laporan supir digunakan untuk menampilkan laporan yang berhubungan dengan data-data supir. Berikut merupakan implementasi dari output laporan supir :

| <b>LAPORAN DATA SUPIR</b> |                   |                   |                 |                                                   |  |  |  |  |
|---------------------------|-------------------|-------------------|-----------------|---------------------------------------------------|--|--|--|--|
| NO.                       | <b>KODE SUPIR</b> | <b>NAMA SUPIR</b> | <b>ALAMAT</b>   | <b>NO. TELEPON</b>                                |  |  |  |  |
| 1                         | SP002             | Emos              | Simpang Kawat   | 089678452341                                      |  |  |  |  |
| $\overline{\mathbf{r}}$   | SP003             | Dody              | <b>Tellolic</b> | 081274202777                                      |  |  |  |  |
| э                         | SP004             | Syafri            | Mayang          | 082380178613                                      |  |  |  |  |
| ٠                         | SP005             | <b>Ulik</b>       | Kamme           | 081994567548                                      |  |  |  |  |
| ы                         | <b>SP006</b>      | Basil             | Sukarcjo        | 085366234670                                      |  |  |  |  |
| 6                         | SP001             | Edv               | Paris Posit     | 085789154996                                      |  |  |  |  |
|                           |                   |                   |                 |                                                   |  |  |  |  |
|                           |                   |                   |                 | Jambi, 19-01-2017<br><b>Dilorializzi Fingdham</b> |  |  |  |  |

**Gambar 5.13 Implementasi** *Output* **Laporan Supir**

2. Implementasi Output Laporan Mobil

Implementasi laporan mobil digunakan untuk menampilkan laporan yang berhubungan dengan data-data mobil. Berikut merupakan implementasi dari output laporan mobil :

|                                                                                |                   |          | CV. PO. LAPAN-LAPAN<br>JL. Hon Coloro Anatooto Shapang Panar Kaluarga Ho. 53 Janiki |                                         |  |  |  |  |  |
|--------------------------------------------------------------------------------|-------------------|----------|-------------------------------------------------------------------------------------|-----------------------------------------|--|--|--|--|--|
|                                                                                |                   |          | <b>LAPORAN DATA MOBIL</b>                                                           |                                         |  |  |  |  |  |
| NO. POLISI<br>NO.<br>NAMA MOBIL<br><b>JUMALAH BANGKU</b><br><b>JENIS MOBIL</b> |                   |          |                                                                                     |                                         |  |  |  |  |  |
| 1                                                                              | <b>BH 1670 FY</b> | Mini Bus | Avasza                                                                              | ъ                                       |  |  |  |  |  |
| $\overline{\mathbf{2}}$                                                        | <b>BH 1618 EI</b> | Mini Bus | Avasza                                                                              | 6                                       |  |  |  |  |  |
| з                                                                              | <b>Bh 1228 FI</b> | Mini Bus | Kijang LGX                                                                          | 7                                       |  |  |  |  |  |
| 4                                                                              | <b>BH 1332 KK</b> | Mini Bus | Kijang Innova                                                                       | T                                       |  |  |  |  |  |
|                                                                                |                   |          |                                                                                     |                                         |  |  |  |  |  |
|                                                                                |                   |          |                                                                                     | Jambi, 19-01-2017<br>Dikatahui Pingdana |  |  |  |  |  |

**Gambar 5.14 Implementasi** *Output* **Laporan Mobil**

3. Implementasi Output Laporan Tujuan

Implementasi laporan tujuan digunakan untuk menampilkan laporan yang berhubungan dengan data-data tujuan. Berikut merupakan implementasi dari output laporan tujuan :

|                         |             |                            | CV. PO. LAPAN-LAPAN<br>JL Hon Coloro Antinoto Shapang Panar Kuluarga Mo. 53 Janiki |  |
|-------------------------|-------------|----------------------------|------------------------------------------------------------------------------------|--|
|                         |             | <b>LAPORAN DATA TUJUAN</b> |                                                                                    |  |
| NO                      | KODE TUJUAN | TUJUAN                     | <b>TARIF</b>                                                                       |  |
| 1                       | <b>T001</b> | Bangko                     | \$100,000.00                                                                       |  |
| $\overline{\mathbf{2}}$ | T002        | Pamenang                   | \$100,000.00                                                                       |  |
| з                       | T003        | Sarlangun                  | \$90,000.00                                                                        |  |
| 4                       | <b>T004</b> | RT Panjang                 | \$110,000.00                                                                       |  |
|                         |             |                            | Jambi, 19-01-2017                                                                  |  |
|                         |             |                            | <b>Dilaytakat Pingdam</b><br><b>H. Karlı Bakklını</b>                              |  |

**Gambar 5.15 Implementasi** *Output* **Laporan Tujuan**

4. Implementasi *Output* Laporan Penumpang

Implementasi laporan penumpang digunakan untuk menampilkan laporan yang berhubungan dengan data-data penumpang. Berikut merupakan implementasi dari output laporan penumpang :

|              | CV. PO. LAPAN-LAPAN<br>JL. Hon Chino Antinoto Shapang Pater Kiduarga Mt. 53 Janihi |                                 |                                |                      |                                        |  |  |  |  |  |
|--------------|------------------------------------------------------------------------------------|---------------------------------|--------------------------------|----------------------|----------------------------------------|--|--|--|--|--|
|              | <b>LAPORAN DATA PENUMPANG</b>                                                      |                                 |                                |                      |                                        |  |  |  |  |  |
| NO.          | <b>KODE</b><br>PENUMPANG                                                           | <b>NAMA</b><br><b>PENUMPANG</b> | <b>JENIS</b><br><b>KELAMIN</b> | <b>ALAMAT</b>        | <b>NO. TELEPON</b>                     |  |  |  |  |  |
| 1            | KOOL                                                                               | Nasa                            | Perempasa                      | <b>Jambi</b>         | 08 238 01 586 13                       |  |  |  |  |  |
| $\mathbf{2}$ | K002                                                                               | Andii                           | Laki Laki                      | Kamme                | 081994567890                           |  |  |  |  |  |
| s.           | K003                                                                               | Bulli                           | Laki Laki                      | Telede.              | 085678965432                           |  |  |  |  |  |
| 4            | <b>K004</b>                                                                        | <b>Rivers</b>                   | Perempaan                      | <b>Talang Banjar</b> | 081274453421                           |  |  |  |  |  |
|              |                                                                                    |                                 |                                |                      |                                        |  |  |  |  |  |
|              |                                                                                    |                                 |                                |                      | Jambi, 19-01-2017<br>Dikatahui Pingdam |  |  |  |  |  |

**Gambar 5.16 Implementasi** *Output* **Laporan Penumpang**

### 5. Implementasi *Output* Laporan Penjualan Tiket

Implementasi laporan penjualan tiket digunakan untuk menampilkan laporan yang berhubungan dengan data-data penjualan tiket. Berikut merupakan implementasi dari output laporan penjualan tiket :

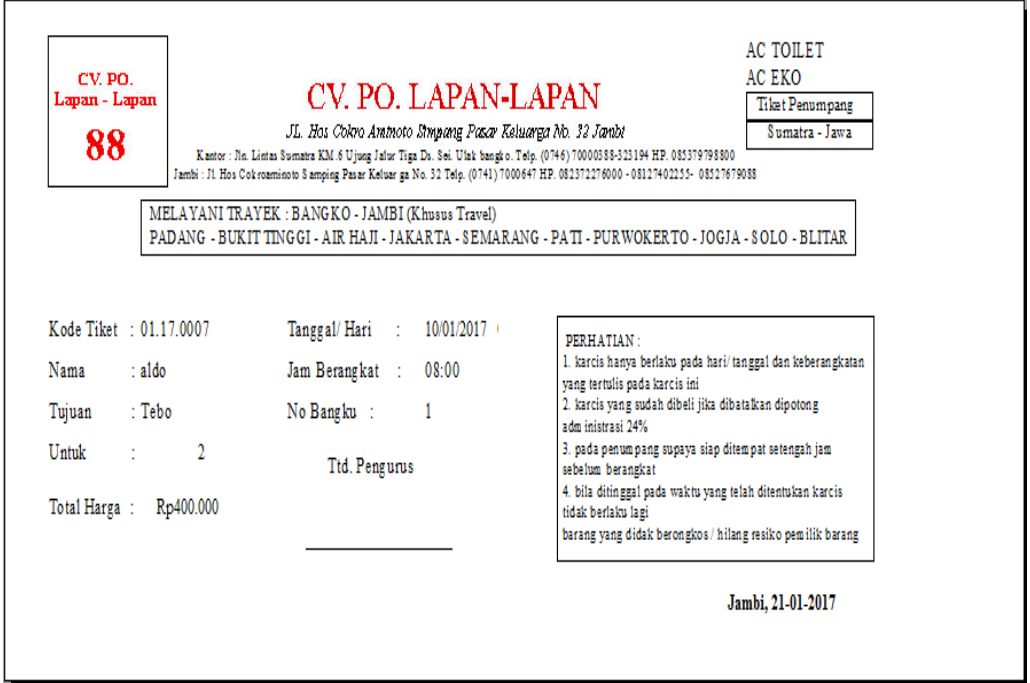

**Gambar 5.17 Implementasi** *Output* **Laporan Penjualan Tiket**

6. Implementasi *Output* Laporan Pembatalan Tiket

Implementasi laporan pembatalan tiket digunakan untuk menampilkan laporan yang berhubungan dengan data-data pembatalan tiket. Berikut merupakan implementasi dari output laporan pembatalan tiket :

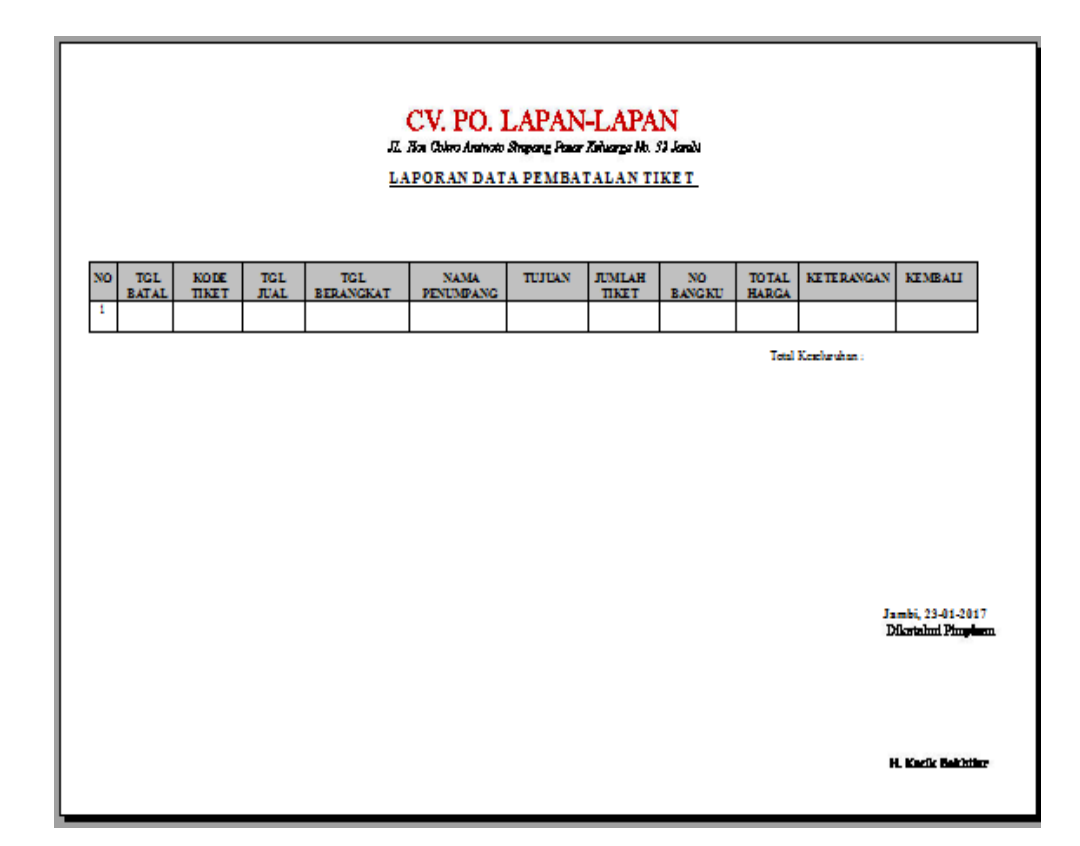

# **Gambar 5.18 Implementasi** *Output* **Laporan Pembatalan Tiket**

### 7. Implementasi *Output* Laporan Pengiriman Barang

Implementasi laporan pengiriman barang digunakan untuk menampilkan laporan yang berhubungan dengan data-data pengiriman barang. Berikut merupakan implementasi dari output laporan pengiriman barang :

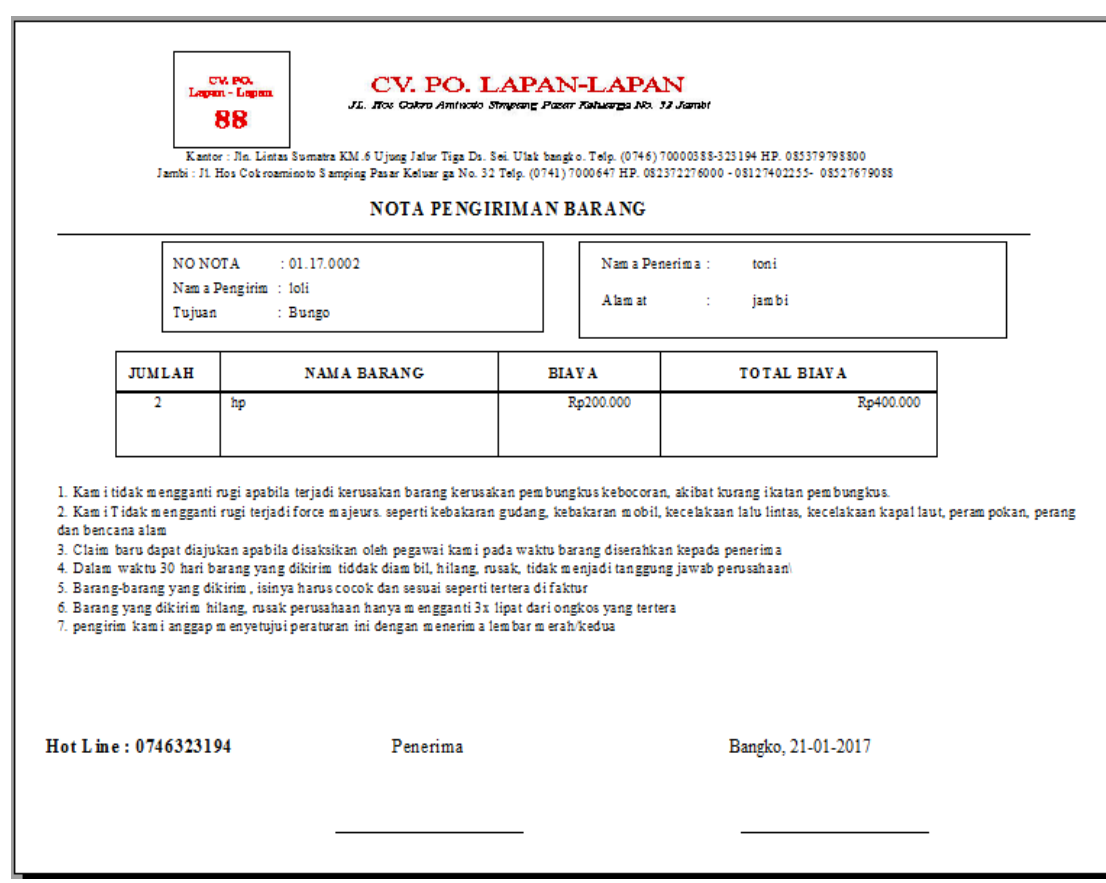

**Gambar 5.19 Implementasi** *Output* **Laporan Pengiriman Barang**

8. Implementasi *Output* Laporan Ganti Rugi

Implementasi laporan ganti rugi digunakan untuk menampilkan laporan yang berhubungan dengan data-data ganti rugi. Berikut merupakan implementasi dari output laporan ganti rugi :

|                | CV. PO. LAPAN-LAPAN<br>JL Hos Cokro Aminoto Simpang Pasar Keluarga No. 32 Jambi<br>LAPORAN DATA GANTI RUGI |                                  |            |                         |                                  |                                |                             |              |                             |                                 |  |
|----------------|----------------------------------------------------------------------------------------------------|----------------------------------|------------|-------------------------|----------------------------------|--------------------------------|-----------------------------|--------------|-----------------------------|---------------------------------|--|
| NO.            | NO.<br><b>NOTA</b>                                                                                         | <b>TGL</b><br><b>KLAIM KIRIM</b> | <b>TGL</b> | <b>NAMA</b><br>PENERIMA | <b>ALAMAT</b><br><b>PENERIMA</b> | <b>NAMA</b><br><b>PENGIRIM</b> | <b>NAMA</b><br><b>PAKET</b> | <b>BIAYA</b> | <b>GANTI</b><br><b>RUGI</b> |                                 |  |
| 1              | 01.17.0002                                                                                                 | 1/9/2017   1/17/2017             |            | toni                    | jam bi                           | 1oli                           | hp                          | 100,000.00   | 100,000.00                  |                                 |  |
| $\overline{2}$ | 01.17.0003                                                                                                 | 1/10/2017 1/16/2017              |            | popi                    | tebo                             | 1oli                           | dokum en                    | 100,000.00   | 300,000,00                  |                                 |  |
| з              | 01.17.0006                                                                                                 | 1/18/2017 1/18/2017              |            | aini                    | jam bi                           | devi                           | dokum en                    | \$80,000.00  | 100,000.00                  |                                 |  |
|                |                                                                                                    |                                  |            |                         |                                  |                                |                             |              |                             | 1/19/2017<br>Diketahui Pimpinan |  |
|                |                                                                                                    |                                  |            |                         |                                  |                                |                             |              |                             |                                 |  |

**Gambar 5.20 Implementasi** *Output* **Laporan Ganti Rugi**

#### **5.2 PENGUJIAN SISTEM**

Pengujian sistem adalah tahap pengujian terhadap hasil rancanagn yang telah diimplementasikan. Berikut merupakan pengujian sistem pada form rancangan input

:

1. Pengujian Form Login

Pengujian form login digunakan untuk memastikan bahwa form login telah dapat digunakan sesuai dengan krteria yang diharapkan, agar dapat berfungsi dengan baik dan mencapai target yang diharapkan.

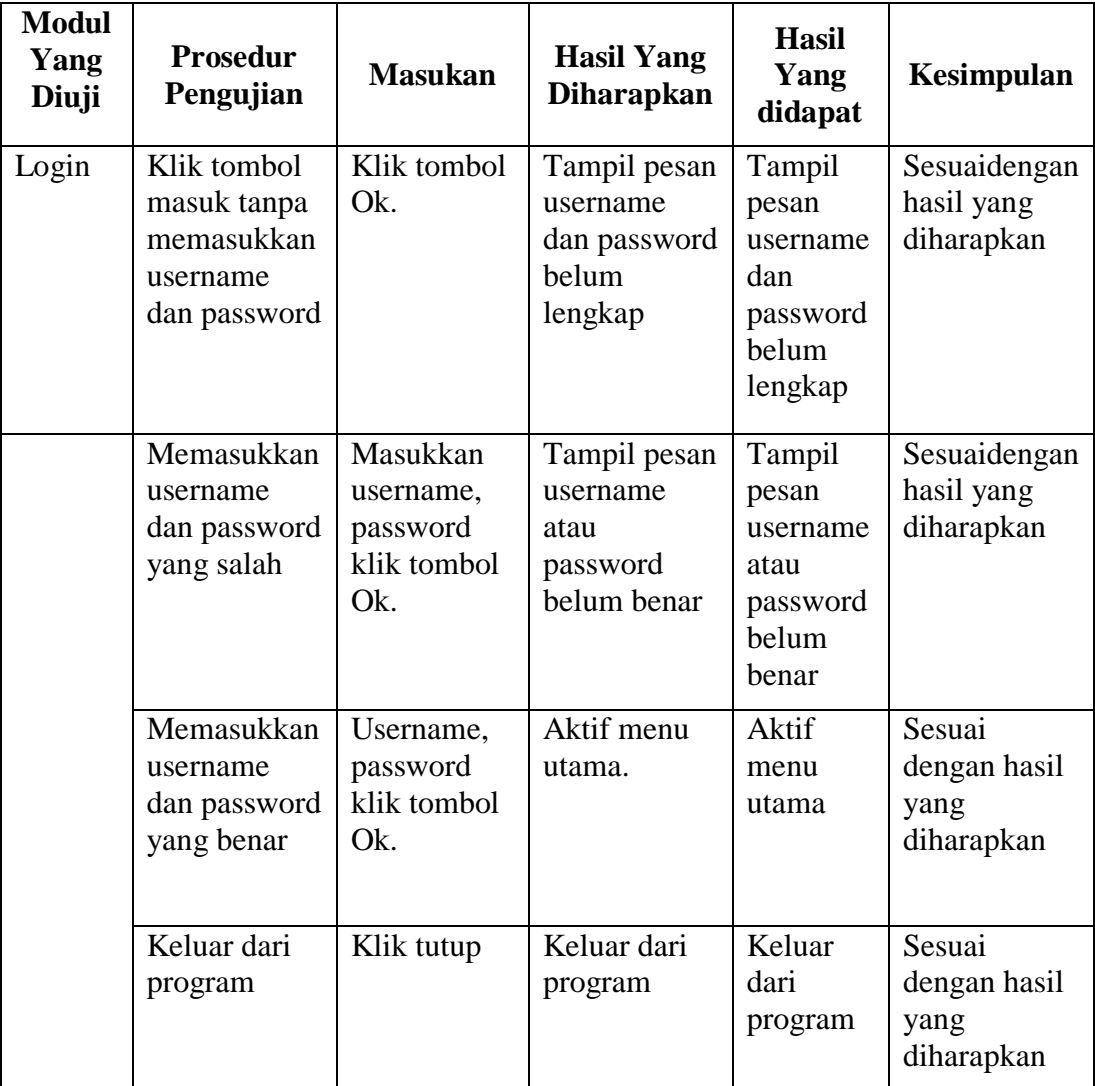

# **Tabel 5.1 Pengujian form Login**

2. Pengujian Form Menu Utama

Pengujian form menu utama digunakan untuk memastikan bahwa form menu utama telah dapat digunakan sesuai dengan kriteria yang diharapkan, agar dapat berfungsi dengan baik dan mencapai target yang diharapkan.

| <b>Modul</b><br>yang<br>diuji | <b>Prosedur</b><br>Pengujian                                                   | <b>Masukan</b>                                                 | <b>Hasil</b> yang<br>diharapkan   | <b>Hasil</b> yang<br>didapat         | Kesimpulan                                   |
|-------------------------------|--------------------------------------------------------------------------------|----------------------------------------------------------------|-----------------------------------|--------------------------------------|----------------------------------------------|
| Form<br>Menu<br>Utama         | Pengguna<br>mengklik<br>data master<br>dan memilih<br>supir                    | Klik data<br>master dan<br>memilih<br>supir                    | Tampil form<br>supir              | Tampil<br>form supir                 | Sesuai<br>dengan hasil<br>yang<br>diharapkan |
|                               | Pengguna<br>mengklik<br>data master<br>dan memilih<br>mobil                    | Klik data<br>master dan<br>memilih<br>mobil                    | Tampil form<br>mobil              | Tampil<br>form mobil                 | Sesuai<br>dengan hasil<br>yang<br>diharapkan |
|                               | Pengguna<br>mengklik<br>data master<br>dan memilih<br>tujuan                   | Klik data<br>master dan<br>memilih<br>tujuan                   | Tampil form<br>tujuan             | Tampil<br>form<br>tujuan             | Sesuai<br>dengan hasil<br>yang<br>diharapkan |
|                               | Pengguna<br>mengklik<br>data master<br>dan memilih<br>penumpang                | Klik data<br>master dan<br>memilih<br>penumpang                | Tampil form<br>penumpang          | Tampil<br>form<br>penumpang          | Sesuai<br>dengan hasil<br>yang<br>diharapkan |
|                               | Pengguna<br>mengklik<br>menu<br>transaksi<br>dan memilih<br>penjualan<br>tiket | Klik menu<br>transaksi<br>dan<br>memilih<br>penjualan<br>tiket | Tampil form<br>penjualan<br>tiket | Tampil<br>form<br>penjualan<br>tiket | Sesuai<br>dengan hasil<br>yang<br>diharapkan |
|                               | Pengguna                                                                       | Klik menu                                                      | Tampil form                       | Tampil                               | Sesuai                                       |

**Tabel 5.2 Pengujian Form Menu Utama**

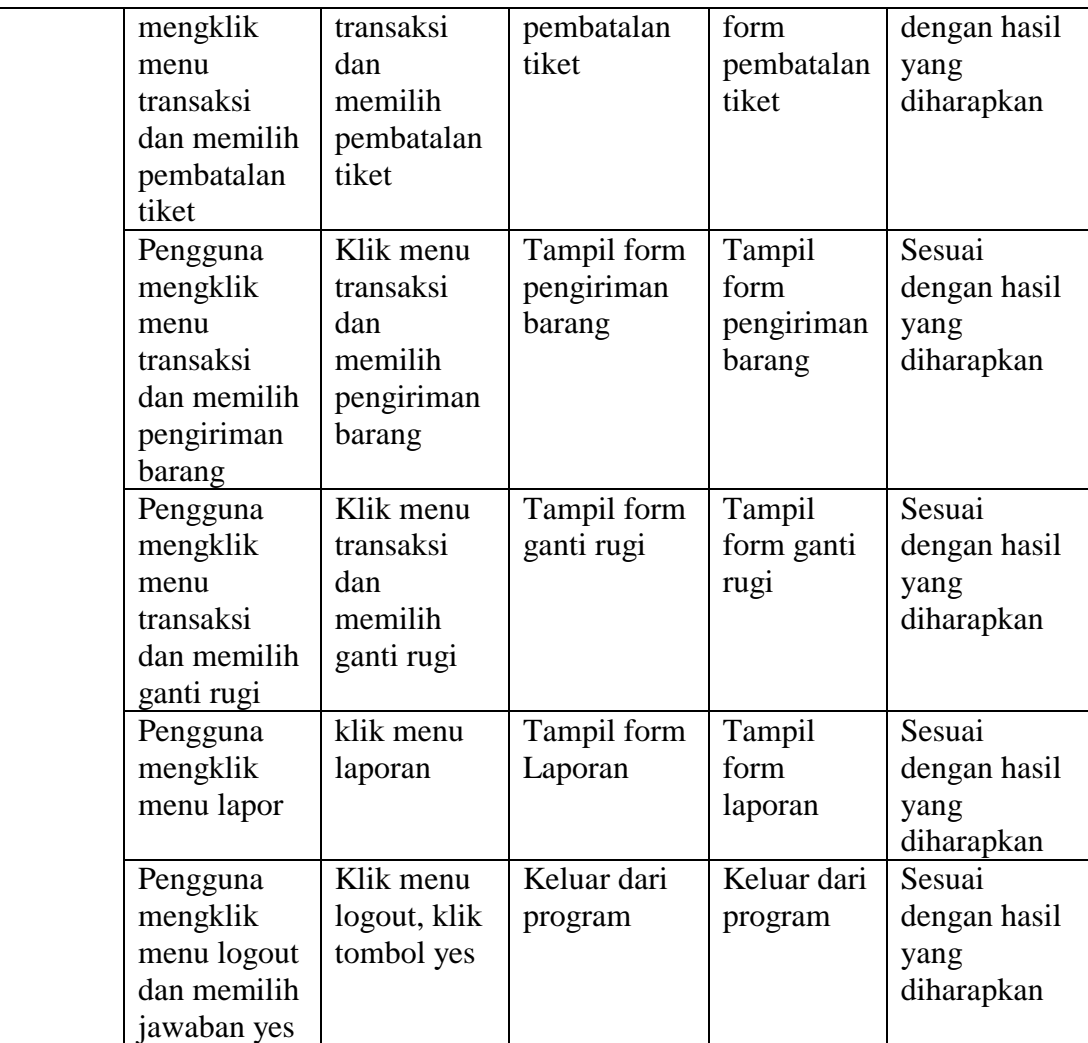

# 3. Pengujian Form Supir

Pengujian form supir digunakan untuk memastikan bahwa form data supir telah dapat digunakan sesuai dengan kriteria yang diharapkan, agar dapat berfungsi dengan baik dan mencapai target yang diharapkan.

| <b>Modul</b><br>Yang<br>Diuji | <b>Prosedur</b><br>Yang<br><b>Digunakan</b>                                                   | <b>Masukan</b>                                         | <b>Hasil Yang</b><br><b>Diharapkan</b>          | <b>Hasil Yang</b><br><b>Didapatkan</b>     | Kesimpulan                                   |
|-------------------------------|-----------------------------------------------------------------------------------------------|--------------------------------------------------------|-------------------------------------------------|--------------------------------------------|----------------------------------------------|
| Form<br>Supir                 | Pengguna<br>tidak<br>mengisi<br>semua text                                                    | Klik<br>tambah,<br>klik<br>tombol<br>simpan            | Tampil<br>pesan data<br><b>belum</b><br>lengkap | Tampil<br>pesan data<br>belum<br>lengkap   | Sesuai<br>dengan hasil<br>yang<br>diharapkan |
|                               | Pengguna<br>mengisi<br>data supir<br>secara<br>lengkap<br>dan<br>mengklik<br>tombol<br>simpan | Klik<br>tambah,<br>klik<br>tombol<br>simpan            | Tampil<br>pesan data<br>sudah<br>disimpan       | Tampil<br>pesan data<br>sudah<br>disimpan  | Sesuai<br>dengan hasil<br>yang<br>diharapkan |
|                               | Pengguna<br>mengubah<br>data supir                                                            | Klik ubah,<br>klik<br>tombol<br>simpan                 | Tampil<br>pesan data<br>sudah di edit           | Tampil<br>pesan data<br>sudah di<br>edit   | Sesuai<br>dengan hasil<br>yang<br>diharapkan |
|                               | Pengguna<br>mengisi<br>kode supir<br>yang<br>belum<br>terdaftar<br>saat Ubah                  | Klik ubah<br>isi kode<br>supir dan<br>menekan<br>enter | Tampil<br>pesan data<br>supir tidak<br>ada      | Tampil<br>pesan data<br>supir tidak<br>ada | Sesuai<br>dengan hasil<br>yang<br>diharapkan |

**Tabel 5.3 Pengujian Form Supir**

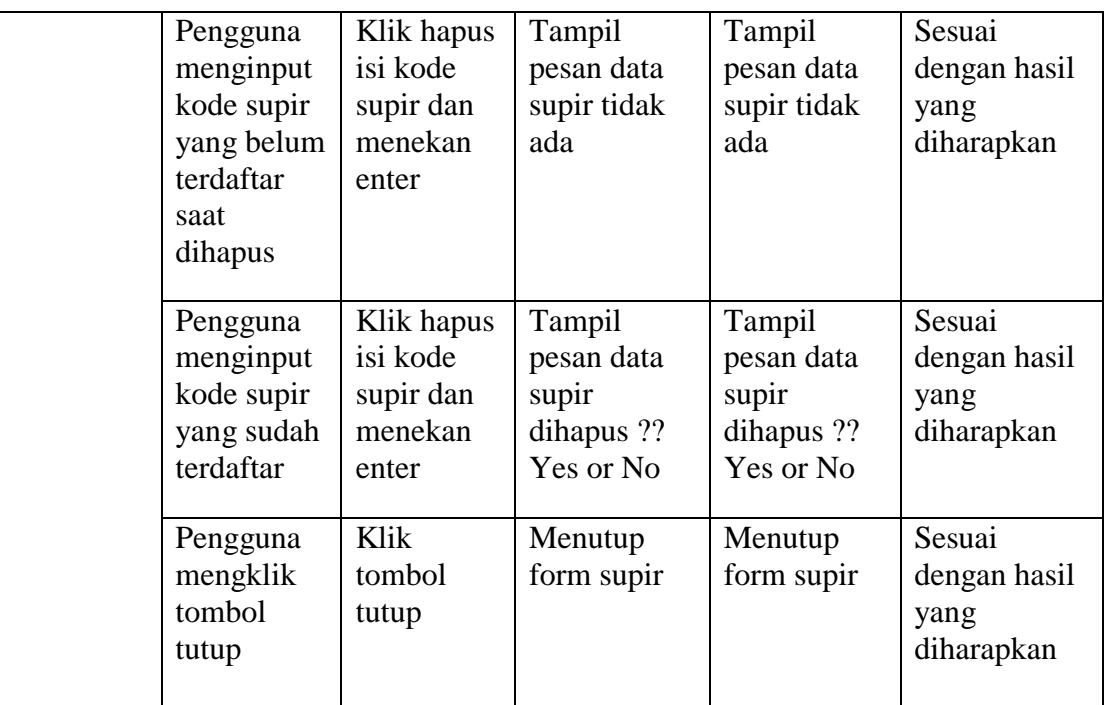

4. Pengujian Form Mobil

Pengujian form mobil digunakan untuk memastikan bahwa form data mobil telah dapat digunakan sesuai dengan kriteria yang diharapkan, agar dapat berfungsi dengan baik dan mencapai target yang diharapkan.

**Tabel 5.4 Pengujian Form Mobil**

| <b>Modul</b><br>Yang<br>Diuji | <b>Prosedur</b><br>Yang<br><b>Digunakan</b> | <b>Masukan</b>                              | <b>Hasil Yang</b><br><b>Diharapkan</b>   | <b>Hasil Yang</b><br><b>Didapatkan</b>   | Kesimpulan                                   |
|-------------------------------|---------------------------------------------|---------------------------------------------|------------------------------------------|------------------------------------------|----------------------------------------------|
| Form<br>Mobil                 | Pengguna<br>tidak<br>mengisi<br>semua text  | Klik<br>tambah,<br>klik<br>tombol<br>simpan | Tampil<br>pesan data<br>belum<br>lengkap | Tampil<br>pesan data<br>belum<br>lengkap | Sesuai<br>dengan hasil<br>yang<br>diharapkan |

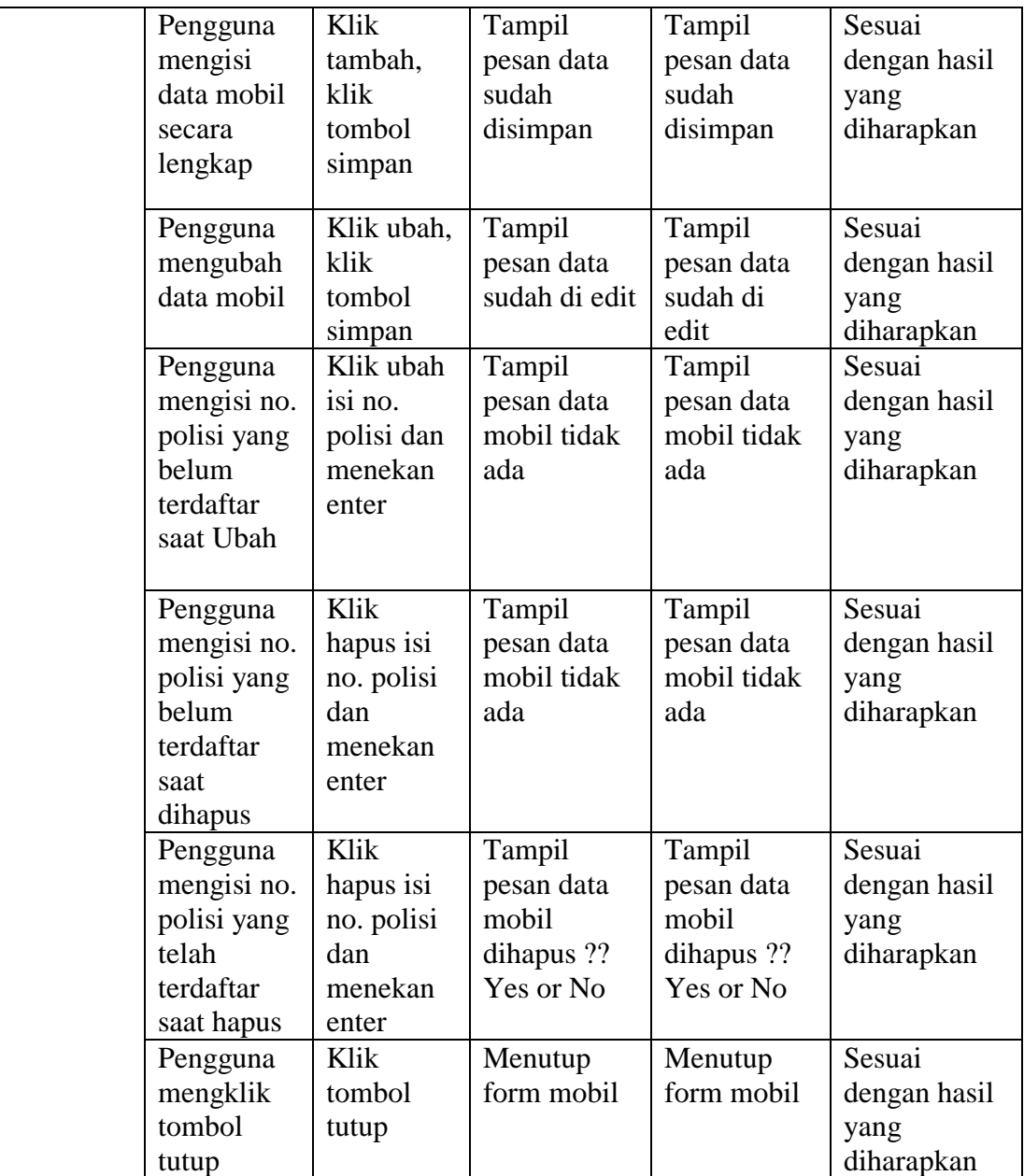

5. Pengujian Form Tujuan

Pengujian form tujuan digunakan untuk memastikan bahwa form data tujuan telah dapat digunakan sesuai dengan kriteria yang diharapkan, agar dapat berfungsi dengan baik dan mencapai target yang diharapkan.

| <b>Modul</b><br>Yang<br>Diuji | <b>Prosedur</b><br>Yang<br><b>Digunakan</b>                                   | <b>Masukan</b>                                          | <b>Hasil Yang</b><br><b>Diharapkan</b>      | <b>Hasil Yang</b><br><b>Didapatkan</b>      | Kesimpulan                                   |
|-------------------------------|-------------------------------------------------------------------------------|---------------------------------------------------------|---------------------------------------------|---------------------------------------------|----------------------------------------------|
| Form<br>Tujuan                | Pengguna<br>tidak<br>mengisi<br>semua text                                    | Klik<br>tambah,<br>klik<br>tombol<br>simpan             | Tampil<br>pesan data<br>belum<br>lengkap    | Tampil<br>pesan data<br>belum<br>lengkap    | Sesuai<br>dengan hasil<br>yang<br>diharapkan |
|                               | Pengguna<br>mengisi<br>data tujuan<br>secara<br>lengkap                       | Klik<br>tambah,<br>klik<br>tombol<br>simpan             | Tampil<br>pesan data<br>sudah<br>disimpan   | Tampil<br>pesan data<br>sudah<br>disimpan   | Sesuai<br>dengan hasil<br>yang<br>diharapkan |
|                               | Pengguna<br>mengubah<br>data tujuan                                           | Klik ubah,<br>klik<br>tombol<br>simpan                  | Tampil<br>pesan data<br>sudah di edit       | Tampil<br>pesan data<br>sudah di<br>edit    | Sesuai<br>dengan hasil<br>yang<br>diharapkan |
|                               | Pengguna<br>mengisi<br>kode tujuan<br>yang<br>belum<br>terdaftar<br>saat Ubah | Klik ubah<br>isi kode<br>tujuan dan<br>menekan<br>enter | Tampil<br>pesan data<br>tujuan tidak<br>ada | Tampil<br>pesan data<br>tujuan tidak<br>ada | Sesuai<br>dengan hasil<br>yang<br>diharapkan |

**Tabel 5.5 Pengujian Form Tujuan**

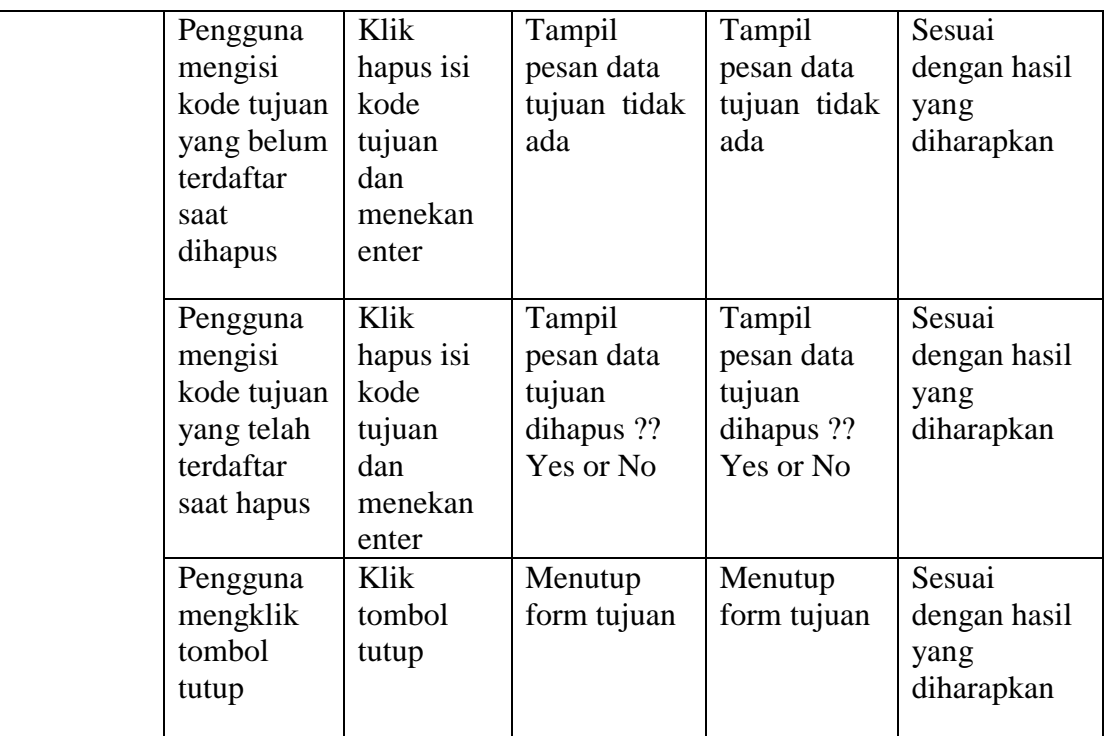

6. Pengujian Form Penumpang

Pengujian form penumpang digunakan untuk memastikan bahwa form data penumpang telah dapat digunakan sesuai dengan kriteria yang diharapkan, agar dapat berfungsi dengan baik dan mencapai target yang diharapkan.

**Tabel 5.6 Pengujian Form Penumpang**

| <b>Modul</b><br>Yang<br>Diuji | <b>Prosedur</b><br>Yang<br><b>Digunakan</b> | <b>Masukan</b> | <b>Hasil Yang</b><br><b>Diharapka</b><br>n | <b>Hasil Yang</b><br><b>Didapatkan</b> | Kesimpulan   |
|-------------------------------|---------------------------------------------|----------------|--------------------------------------------|----------------------------------------|--------------|
| Form                          | Pengguna                                    | Klik           | Tampil                                     | Tampil                                 | Sesuai       |
| Penumpan                      | tidak                                       | tambah,        | pesan data                                 | pesan data                             | dengan hasil |
| g                             | mengisi                                     | klik           | belum                                      | belum                                  | yang         |
|                               | semua text                                  | tombol         | lengkap                                    | lengkap                                | diharapkan   |
|                               |                                             | simpan         |                                            |                                        |              |
|                               | Pengguna                                    | Klik           | Tampil                                     | Tampil                                 | Sesuai       |
|                               | mengisi                                     | tambah,        | pesan data                                 | pesan data                             | dengan hasil |

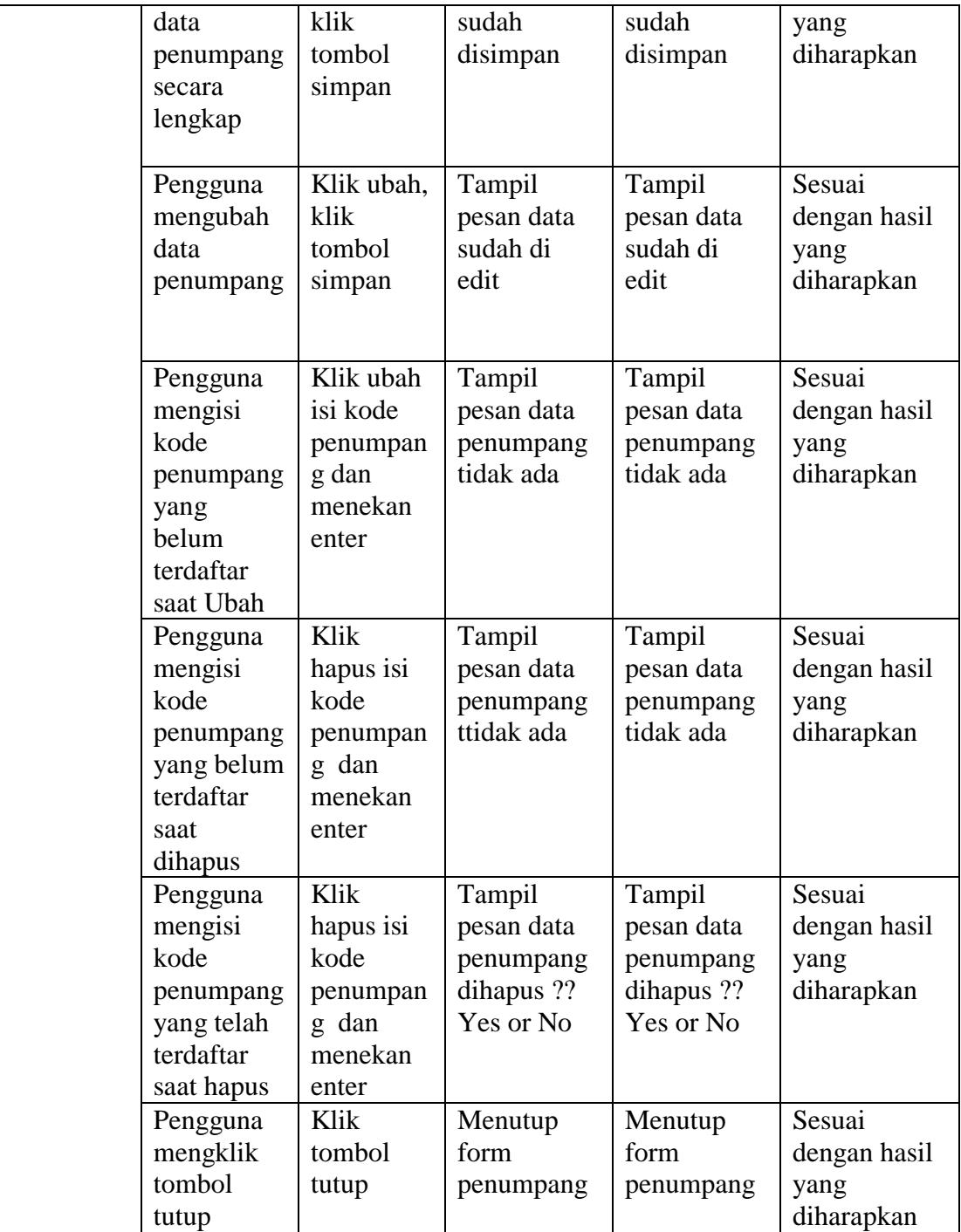

7. Pengujian Form Penjualan Tiket

Pengujian form penjualan tiket digunakan untuk memastikan bahwa form data penjualan tiket telah dapat digunakan sesuai dengan kriteria yang diharapkan, agar dapat berfungsi dengan baik dan mencapai target yang diharapkan.

| <b>Modul</b><br>Yang<br>Diuji | <b>Prosedur</b><br>Yang<br><b>Digunakan</b>                               | <b>Masukan</b>                | <b>Hasil Yang</b><br><b>Diharapkan</b>                                     | <b>Hasil Yang</b><br><b>Didapatkan</b>                                     | Kesimpulan                                    |
|-------------------------------|---------------------------------------------------------------------------|-------------------------------|----------------------------------------------------------------------------|----------------------------------------------------------------------------|-----------------------------------------------|
| Form<br>Penjualan<br>Tiket    | Pengguna<br>tidak<br>mengisi<br>semua text                                | Klik<br>tombol<br>simpan      | Tampil<br>pesan data<br>belum<br>lengkap                                   | Tampil<br>pesan data<br>belum<br>lengkap                                   | Sesuai<br>dengan hasil<br>yang<br>diharapkan  |
|                               | Pengguna<br>mengisi<br>data<br>penjualan<br>tiket secara<br>lengkap       | Klik<br>tombol<br>simpan      | Tampil<br>pesan data<br>sudah<br>disimpan                                  | Tampil<br>pesan data<br>sudah<br>disimpan                                  | Sesuai<br>dengan hasil<br>yang<br>diharapkan  |
|                               | Pengguna<br>memilih<br>data<br>penjualan<br>tiket yang<br>akan<br>dihapus | Klik<br>tombol<br>hapus       | Tampil<br>pesan data<br>penjualan<br>tiket akan<br>dihapus ??<br>Yes or No | Tampil<br>pesan data<br>penjualan<br>tiket akan<br>dihapus ??<br>Yes or No | Sesuai<br>dengan hasil<br>yang<br>diharapkan  |
|                               | Pengguna<br>memilih<br>data<br>penjualan<br>tiket yang<br>akan<br>dicetak | Klik<br>tombol<br>cetak tiket | Tampil<br>pesan data<br>sudah<br>dicetak                                   | Tampil<br>pesan data<br>sudah<br>dicetak                                   | Sesuai<br>dengan hasil<br>yang<br>diiharapkan |

**Tabel 5.7 Pengujian Form Penjualan Tiket**

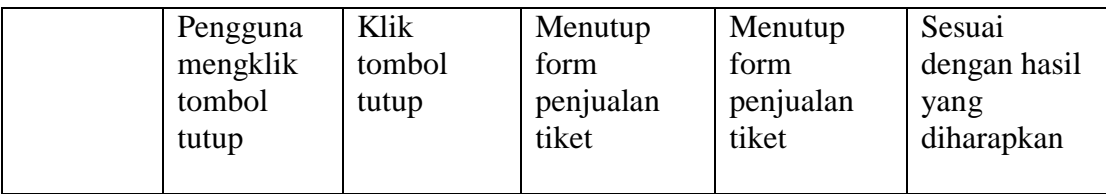

### 8. Pengujian Form Pembatalan Tiket

Pengujian form pembatalan tiket digunakan untuk memastikan bahwa form data pembatalan tiket telah dapat digunakan sesuai dengan kriteria yang diharapkan, agar dapat berfungsi dengan baik dan mencapai target yang diharapkan.

| <b>Modul</b><br>Yang<br>Diuji | <b>Prosedur</b><br>Yang<br><b>Digunakan</b>                                | <b>Masuka</b><br>n        | <b>Hasil Yang</b><br><b>Diharapka</b><br>n                                  | <b>Hasil Yang</b><br>Didapatka<br>n                                         | Kesimpula<br>n                                |
|-------------------------------|----------------------------------------------------------------------------|---------------------------|-----------------------------------------------------------------------------|-----------------------------------------------------------------------------|-----------------------------------------------|
| Form<br>Pembatal<br>an Tiket  | Pengguna<br>tidak mengisi<br>semua data<br>pembatalan<br>tiket             | kllik<br>tombol<br>simpan | Tampil<br>pesan data<br>pembatalan<br>belum<br>lengkap                      | Tampil<br>pesan data<br>pembatalan<br>tiket belum<br>lengkap                | Sesuai<br>denggan<br>hasil yang<br>diharapkan |
|                               | Pengguna<br>mengisi<br>semua data<br>pembatalan<br>tiket secara<br>lengkap | Klik<br>tombol<br>simpan  | Tampil<br>pesan data<br>pembatalan<br>tiket sudah<br>disiimpan              | Tampil<br>pesan data<br>pembatalan<br>tiket sudah<br>disimpan               | Sesuai<br>dengan hasil<br>yang<br>diharapkan  |
|                               | Pengguna<br>memilih data<br>pembatalan<br>tiket yang<br>akan dihapus       | Klik<br>tombol<br>hapus   | Tampil<br>pesan data<br>pembatalan<br>tiket akan<br>dihapus ??<br>Yes or No | Tampil<br>pesan data<br>pembatalan<br>tiket akan<br>dihapus ??<br>Yes or No | Sesuia<br>dengan hasil<br>yang<br>diharapkan  |
|                               | Pengguna                                                                   | Klik                      | Menutup                                                                     | Menutup                                                                     | Sesuai                                        |

**Tabel 5.8 Pengujian Form Pembatalan Tiket**

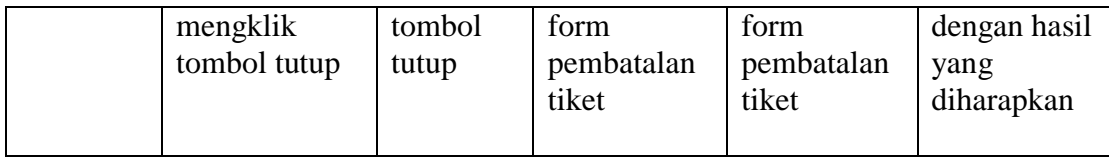

# 9. Pengujian Form Pengiriman Barang

Pengujian form pengiriman barang digunakan untuk memastikan bahwa form data pengiriman barang telah dapat digunakan sesuai dengan kriteria yang diharapkan, agar dapat berfungsi dengan baik dan mencapai target yang diharapkan.

| <b>Modul</b><br>Yang<br>Diuji           | <b>Prosedur</b><br>Yang<br><b>Digunakan</b>                           | <b>Masuka</b><br>n              | <b>Hasil Yang</b><br><b>Diharapkan</b>                                       | <b>Hasil Yang</b><br><b>Didapatkan</b>                                       | Kesimpulan                                    |
|-----------------------------------------|-----------------------------------------------------------------------|---------------------------------|------------------------------------------------------------------------------|------------------------------------------------------------------------------|-----------------------------------------------|
| Form<br>Pengirim<br>an<br><b>Barang</b> | Pengguna<br>tidak mengisi<br>semua text                               | Klik<br>tombol<br>simpan        | Tampil<br>pesan data<br>belum<br>lengkap                                     | Tampil<br>pesan data<br>belum<br>lelngkap                                    | Sesuai<br>dengan hasil<br>yang<br>diharapkan  |
|                                         | Pengguna<br>mengisi data<br>pengiriman<br>barang secara<br>lengkap    | Klik<br>tombol<br>simpan        | Tampil<br>pesan data<br>sudah<br>disimpan                                    | Tampil<br>pesan data<br>sudah<br>disimpan                                    | Sesuai<br>dengan hasil<br>yang<br>diharapkan  |
|                                         | Pengguna<br>memilih data<br>pengiriman<br>barang yang<br>akan dihapus | Klik<br>tombol<br>hapus         | Tampil<br>pesan data<br>pengiriman<br>barang akan<br>dihapus ??<br>Yes or No | Tampil<br>pesan data<br>pengiriman<br>barang akan<br>dihapus ??<br>Yes or No | Sesuai<br>dengan hasil<br>yang<br>diharapkan  |
|                                         | Pengguna<br>memilih data<br>pengiriman<br>barang yang                 | Klik<br>tombol<br>cetak<br>nota | Tampil<br>pesan data<br>sudah<br>dicetak                                     | Tampil<br>pesan data<br>sudah<br>dicetak                                     | Sesuai<br>dengan hasil<br>yang<br>diiharapkan |

**Tabel 5.9 Pengujian Form Pengiriman Barang**

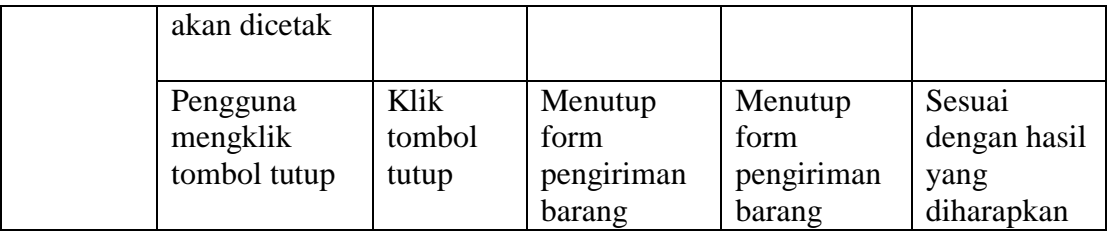

# 10. Pengujian Form Ganti Rugi

Pengujian form ganti rugi digunakan untuk memastikan bahwa form data ganti rugi telah dapat digunakan sesuai dengan kriteria yang diharapkan, agar dapat berfungsi dengan baik dan mencapai target yang harapkan.

| <b>Modul</b><br>Yang<br>Diuji | <b>Prosedur</b><br>Yang<br><b>Digunakan</b>                                | <b>Masukan</b>                  | <b>Hasil Yang</b><br><b>Diharapkan</b>                                          | <b>Hasil Yang</b><br><b>Didapatkan</b>                                          | Kesimpulan                                             |
|-------------------------------|----------------------------------------------------------------------------|---------------------------------|---------------------------------------------------------------------------------|---------------------------------------------------------------------------------|--------------------------------------------------------|
| Form<br>Ganti<br>Rugi         | Pengguna<br>tidak mengisi<br>semua data<br>ganti rugi                      | Klik<br>tombol<br>simpan        | Tampil<br>pesan data<br>ganti rugi<br>belum<br>lengkap                          | Tampil<br>pesan data<br>ganti rugi<br>belum<br>lengkap                          | Sesuai<br>denggan<br>hasil yang<br>diharapkan          |
|                               | Pengguna<br>mengisi<br>semua data<br>ganti rugi<br>secara<br>lengkap       | Klik<br>tombol<br>simpan        | Tampil<br>pesan data<br>ganti rugi<br>sudah<br>disiimpan                        | Tampil<br>pesan data<br>ganti rugi<br>sudah<br>disimpan                         | Sesuai<br>dengan hasil<br>yang<br>diharapkan           |
|                               | Pengguna<br>memilih data<br>ganti rugi<br>yang akan<br>dihapus<br>Pengguna | Klik<br>tombol<br>hapus<br>Klik | Tampil<br>pesan data<br>ganti rugi<br>akan<br>dihapus ??<br>Yes or No<br>Tampil | Tampil<br>pesan data<br>ganti rugi<br>akan<br>dihapus ??<br>Yes or No<br>Tampil | Sesuia<br>dengan hasil<br>yang<br>diharapkan<br>Sesuai |
|                               | memilih data<br>ganti rugi                                                 | tombol<br>bersihkan             | pesan data<br>ganti rugi                                                        | pesan data<br>ganti rugi                                                        | dengan hasil<br>yang                                   |

**Tabel 5.10 Pengujian Form Ganti Rugi**

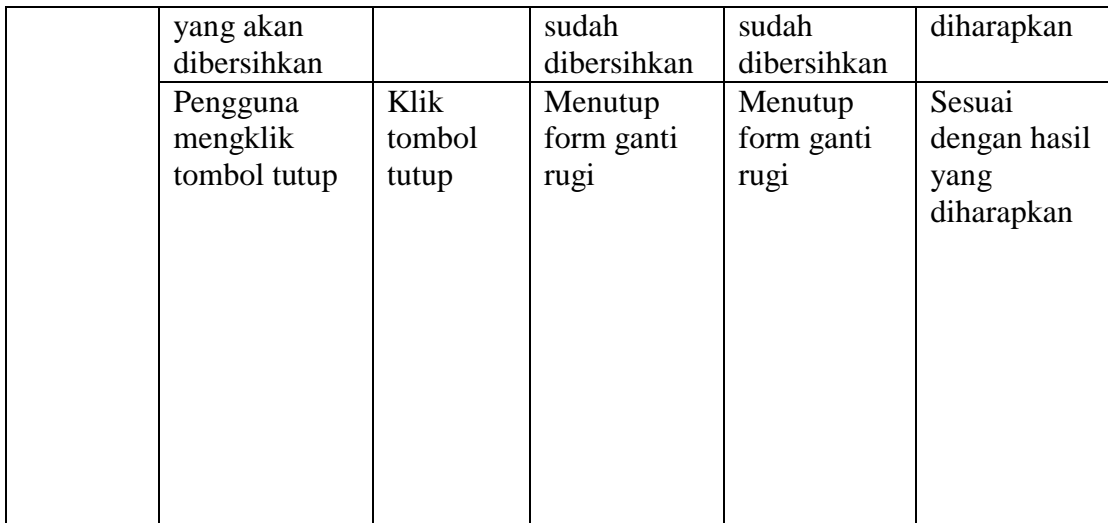

#### **5.3 ANALISIS HASIL PERANGKAT LUNAK**

#### **5.3.1 Kelebihan Program**

setelah melakukan pengujian terhadap program yang dibuat dapat dijabarkan mengenai kelebihan program yang dapat dilihat sebagai berikut :

- 1. Sistem yang dikembangkan mampu memberikan kemudahan dalam kegiatan penjualan tiket dan pengiriman barang, baik dlam me;akukan proses pencarian data, penyimpanan data, pengolahan data transaksi sampai pada proses pembuautan laporan sehingga informasi yang dihasilkan lebih akurat.
- 2. Pengolahan data penjualan tiket dan pengiriman barang disimpan pada sebuah database sehingga mempermudah penginputan data karena data telah saling terintegrasi antara file induk dengan file proses yang dibutuhkan.

#### **5.3.2 Kekurangan Program**

Setelah dianalisis dan dilakukan pengujian terhadap program yang dibuat dapat dijabarkan mengenai kekurangan program yang dapat dilihat sebagai berikut :

- 1. Tampilan program masih standar
- 2. Tidak ada tingkat pengguna untuk menjalankan program tersebut.

### **5.3.3 Kessimpulan Pengguna Perangkat Lunak**

Dari kelebihan dan kekurangan yang telah dibahas sebelumnya, berikut kesimpulan pengguna perangkat lunak yang diuraikan sebagi berikut :

- 1. Sistem yang dibangun dapat menjadi solusi bagi permasalahan yang dihadapi pada CV. PO. LAPAN – LAPAN, agar keakuratan data lebih terjamin.
- 2. Dapat membantu meningkatkan kualitas sistem informasi pengolahan data yang cepat dan akurat kepada pihak-pihak yang membutuhkan informasi.